# Six Sigma Toolbox Crack

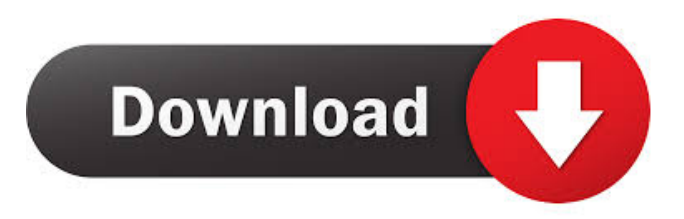

Six Sigma Toolbox is a handy set of utilities especially designed for Microsoft Excel and which provide several capabilities including statistics and Mote Carlo simulations. The program has a simple and easy-to-use user interface. Various operations can be performed, such as importing/exporting data or creating a new spreadsheet, analysis of Pareto charts, Monte Carlo simulations, Kalman filtering and Bayesian analysis. Six Sigma Toolbox has a handy wizard for opening a new Excel spreadsheet. Six Sigma Toolbox works in Windows 7, 8, Windows 10 and Windows Server 2016. It requires Microsoft Excel to be installed. Six Sigma Toolbox Basic Features: 1. Import Excel data from files, Web sites and databases. 2.

Export data to Excel. 3. Check the data's quality. 4. Calculate statistics for numerical data (mean, maximum, minimum, standard deviation, coefficient of variation and more) or for strings (length, proportion and more). 5. Set Pareto charts for numerical data. 6. Set scatterplots for numerical data. 7. Create a bar chart for numerical data. 8. Create a pie chart for numerical data. 9. Create a box chart for numerical data. 10. Create a line chart for numerical data. 11. Make statistical calculations for any type of data. 12. Analyze the quality of data by comparing the results with the acceptable limits. 13. Assess the probability of random data from the corresponding population. 14. Make a Monte Carlo simulation. 15. Make a Kalman filtering for continuous data. 16. Make a Kalman filtering for discrete data. 17. Make

a Bayesian analysis for discrete data. 18. The program offers you a help file and allows you to get online support. Excel Template Download - A set of Excel workbooks with templates for doing Statistical Calculation. There are six workbooks in total. One excel template workbook has one excel workbook and it has templates. The rest workbooks are templates in Excel. It has templates for doing statistical calculation in Excel and Data Warehouse. POWERPoint POWERPoint is a versatile and easy to use desktop application for creating, editing and publishing presentations using Microsoft PowerPoint. POWERPoint provides a suite of functions such as drawing, word processing, and data analysis. There are over 500 PowerPoint templates included in this software. POWERPoint also allows you to create

### custom PowerPoint templates and

**Six Sigma Toolbox Crack+ (LifeTime) Activation Code For Windows 2022**

This macro uses a list of transactions containing sample data and a list of transactions containing desired data. When the macro is run, it inserts "ch" and "nn" with the number of rows the macros has deleted, the number of rows the macros has deleted, the number of rows the macros has inserted, and the number of rows the macros has inserted in the sheet. When the macro is run, it also inserts a "sum" calculation to produce an addition count that the macro compares to a desired sum. This macro is currently set to compare a desired sum of \$2000 to an actual sum of \$532. When you run the macro, it returns a "yes" or "no" to you. This macro enables you to analyze your database by

# calculating the percentage of matches (lookups) for a given field using the field's specific data. The macro uses percent matches for this comparison. If you have a

database with one or more lookup fields, this macro will help you find out where the percentage matches are the lowest and where the matches are the highest. For a complete list of changes, please see the Change History. To use this macro, follow these steps: 1. In the Data window, open the recordset you want to analyze. This macro will work with any database created in Access or Excel. 2. Copy the lookup field(s) you want to analyze in the records below the lookup field(s). 3. Edit the macro (shown in the example below) to fit your needs. 4. Save the macro to your desk/document and run the macro. This macro will check for any records

## with zero matches, whether those zero matches are in the same row or the same column. It will also show you the cumulative percentage of matches across all of the records in your data. The macro in the example below shows that there is a

significant difference in percentage matches between the data below the lookup field and the data above the lookup field. The macro calculates this percentage as follows: You do not need to know anything about your data. This macro will take you through a menudriven process to help you find low or high matches. For a complete list of changes, please see the Change History. To use this macro, follow these steps: 1. In the Data window, open the recordset you want to analyze. This macro will work with any database created in Access or Excel. 2. Copy

### 77a5ca646e

Jump! Jump! is an app created by iednews and designed to help people outwit the evil schemes of dictators, enemies, and snakes in the grass. You can fight them with your wit or with your gun, but one thing is for certain: you won't get fooled again! Description: COPS SPY CAM is a spy app that allows you to capture the images and sounds of the things that interest you. With the cops spy cam you can grab images and sounds of the police, fire, and public buildings. Description: A software that's available for both the iPhone and Android mobile operating systems, "SXCalc" is a superb and easy to use scientific calculator. Description: Popfly - Website Popfly is a Swiss company that makes a free website builder available

for download. The tool, called Popfly, has a pleasant appearance, but it is quite limited. It does not give you any database management, and the tool does not have any automatic publishing options. You will need to generate the HTML files manually. However, Popfly is a very good free website builder for beginners and you can easily create a website with it. Description: MGT is a management and database tool. You can manage, analyze and even share information in a database. MGT is a free tool that contains a variety of built-in functions, and it offers some useful features, such as the ability to import and export data. Description: Selection - Forma excelente de gerenciamento e organização. Aplicado a planilhas no Excel e a outros documentos da Microsoft e outras plataformas, o Selection ofer ao utilizador a

oportunidade de criar ordenações bemsucedidas, como acontece no real mundo de negócios, sem precisar de ler teoricamente o manual. Description: This is an advanced web designer which supports a range of web design tools, including web page builders, vector editing, and HTML5. DesignSite can handle both user-friendly interface and powerful coding. DesignSite comes with comprehensive website designing tools and you can easily build an attractive and professional website. Description: Deluxe Cache Cleaner - Pro is an easy-to-use, complete solution for cleaning browser caches, cookies, and temporary Internet files

**What's New in the Six Sigma Toolbox?**

This chapter lists an overview of all the procedures included in the companion book:

1.Introduction 1.1The reader is assumed to have a basic understanding of the statistical concepts required to understand this chapter. To get a better understanding of these concepts, refer to any of the following recommended books: 1.4Starting with a clean copy of the spreadsheet, first delete the cells that you do not need. You can do this by selecting all the cells that you want to delete and then pressing the Delete key. 2.2Each statistical procedure in this chapter is described as a step. 2.3The directions provided for each procedure are given in the same order as the procedures are presented in this chapter. When you start an operation, please follow the directions carefully. If you get stuck, contact the author for clarification or assistance. 2.4The operations are performed in the same order as they are

## presented in this chapter. The operations are listed in the order in which they are performed in the spreadsheet. Please read the instructions carefully before starting any operation. 2.5Refer to the tools in the book (at the end of this chapter) for guidance on how to use the spreadsheet. 2.6All the statistics are performed on a Microsoft Excel spreadsheet. The Excel spreadsheet is the database used to record all the calculations and results. 2.7The author assumes that readers have the basic skills needed to use Excel. If you do not have sufficient skills to create or edit a spreadsheet, you can download a free trial version of Excel from Microsoft and practice using it. 2.8The author assumes that readers have a basic understanding of the SQL language and

syntax and that they know how to use a SQL

database. 3.1The statistics are calculated in two modes: analysis mode and simulation mode. Analysis Mode 3.2The operation in this mode produces a numerical result, which represents the outcome of the random experiment. Simulation Mode 3.3The operation in this mode produces a result that can be used to perform statistical simulations. 3.4The statistical simulation is the process of testing the hypothesis. This mode allows the use of the 'if-then' instructions. 3.5The 'ifthen' instructions determine whether the measured result in analysis mode is consistent with the hypothesis. 3.6If the result is consistent with the hypothesis, then the hypothesis is accepted. 3.7If the measured result is inconsistent with the hypothesis, then the hypothesis is rejected. 4.1Before starting any procedure, make sure that the data you

are using in the spreadsheet have been properly formatted. 4.2The author assumes that you are familiar with these functions: 4.3The first step in performing an operation is to define which operation you are going

Windows 7 or later Mac OS X 10.9 or later Android OS 4.0.3 or later IOS 9.0 or later iPhone 5 or later (iOS 9.0 or later required) Google Play Games Hard-drive space to install and play the game Computer skill to install and run the game Your social network credentials Each option you opt to play the game with (Twitter, Facebook, Google+, etc.) Download and Install Google Play Games app to your

<http://wwlovers.store/?p=32713>

[https://loquatics.com/wp-content/uploads/2022/06/Dynamic\\_Quick\\_AD\\_Replication\\_Checker.pdf](https://loquatics.com/wp-content/uploads/2022/06/Dynamic_Quick_AD_Replication_Checker.pdf) [https://beinewellnessbuilding.net/wp-content/uploads/2022/06/Weeny\\_Free\\_PDF\\_to\\_ePub\\_Converter.pdf](https://beinewellnessbuilding.net/wp-content/uploads/2022/06/Weeny_Free_PDF_to_ePub_Converter.pdf) <https://sprachennetz.org/advert/relay2me-crack-free-download-x64/> <https://webflow-converter.ru/?p=200160> [https://ictlife.vn/upload/files/2022/06/RzuTBGI6Kwv8aepmRa5g\\_06\\_2fe231b98cd163d683c5c27f6c0e39c0\\_file.pdf](https://ictlife.vn/upload/files/2022/06/RzuTBGI6Kwv8aepmRa5g_06_2fe231b98cd163d683c5c27f6c0e39c0_file.pdf) [https://telebook.app/upload/files/2022/06/d8nh5EsPQcaJ577vgwG3\\_06\\_2fe231b98cd163d683c5c27f6c0e39c0\\_file.pdf](https://telebook.app/upload/files/2022/06/d8nh5EsPQcaJ577vgwG3_06_2fe231b98cd163d683c5c27f6c0e39c0_file.pdf) <https://burewalaclassified.com/advert/windows-password-key-crack-product-key-pc-windows-latest/> <https://efekt-metal.pl/witaj-swiecie/> <https://reputation1.com/wp-content/uploads/2022/06/jaizand.pdf>